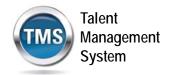

# Mandatory Training for VA Health Professions Trainees (HPT)

In order to be granted access to VA resources, you must first complete all of your assigned mandatory training. Required courses are accessed via the VA Talent Management System (TMS).

To access the TMS, you must first create a TMS user profile. Once you have created a user profile, you will see the list of specific training courses and the date by which each must be completed.

In order to access the TMS, you must use one of the following browsers:

- Internet Explorer (7.0 to 11.0)
- Mozilla Firefox (3.6.x.x and above)
- Safari on Mac (6.0 and above)
- Google Chrome (23.0.x.x and above)

To ensure that the training courses operate correctly, your system must also have the following software installed and enabled:

- Flash player version 10.0.0 and above
- Adobe Reader 9.0 and above

You will be required to provide specific information about yourself as well as information related to the work you will be doing. Your VA Point of Contact should have provided you with the following information:

- 1. The VA Location being supported.
- 2. Your Trainee Type and Specialty/Discipline.
- 3. The VA Point of Contact's First Name, Last Name, Email Address, and Telephone Number.

The above information is required in order to create your profile. Make sure that you have it before starting this TMS User Profile creation process.

Step-by-step instructions for creating your TMS profile and then launching and completing the required training follow.

#### If You Need Assistance

If you have any questions about the information to be provided or experience difficulties creating a profile or completing the mandatory training(s), contact the VA TMS Help Desk at 1.866.496.0463 or via email at <a href="VATMSHELP@VA.GOV">VATMSHELP@VA.GOV</a>.

Page | 1 January 2016

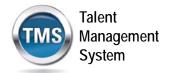

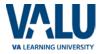

## A. Checking Your System

It is important to ensure your computer system complies with all of the software requirements for accessing the TMS as well as operating all of the courses. The CHECK SYSTEM function automatically does this for you.

- 1. Open your browser and access https://www.tms.va.gov/.
- Select the CHECK SYSTEM link.

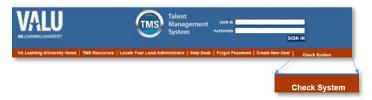

Figure 1: VA TMS Login Screen with the Callout of the Check System Link

Once the check is completed, a pop-up window displays the results.

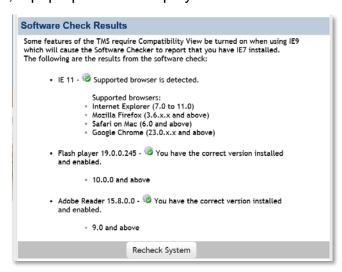

Figure 2: Software Check Results Pop-Up

Page | 2 January 2016

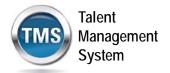

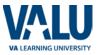

If there is/are errors detected with your bowser version and/or the absence or incorrect versions of Flash or Adobe Reader, those errors will be noted. In order to proceed, you must install and enable all of the correct versions of this software.

If your system passes or you have corrected the errors, then proceed with the creation of your TMS User Profile.

### **B. Create Your TMS Profile**

- From one of the above browsers, access <a href="https://www.tms.va.gov/">https://www.tms.va.gov/</a>.
- Select the CREATE NEW USER link.

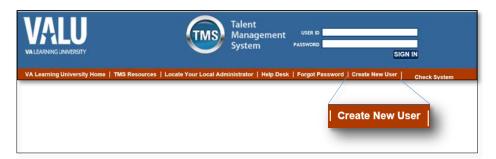

Figure 3: VA TMS Login Screen with the Callout of the Create New User Link

Page | 3 January 2016

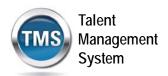

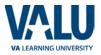

 The first screen requires you to select the overall VA organization that you will be supporting. Select the VETERANS HEALTH ADMINISTRATION (VHA) radio button.

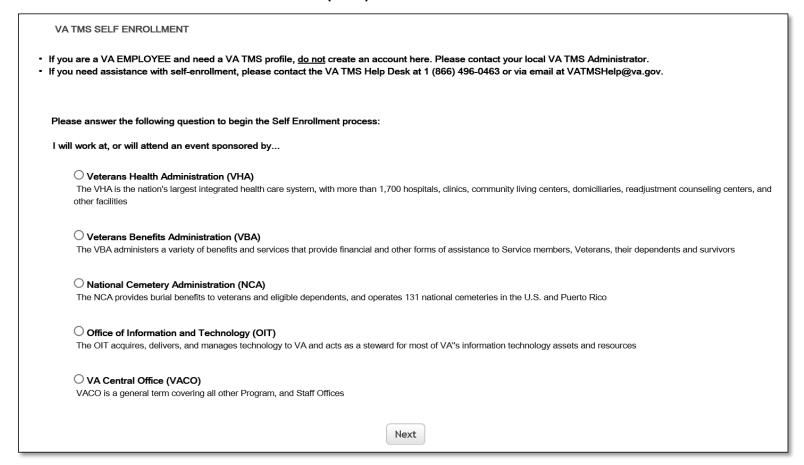

Figure 4: VA Organization Screen

Then select the **NEXT** button.

Page | 4 January 2016

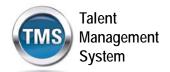

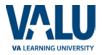

4. The next screen requires you to identify your enrollee type. This is the screen you should see:

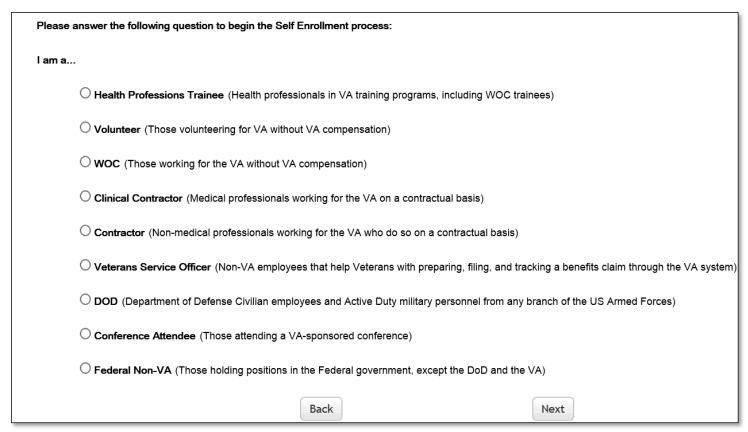

Figure 5: VHA Enrollee Types

Page | 5 January 2016

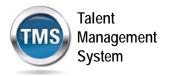

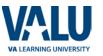

If you selected the incorrect organization, select the **BACK** button to return to the previous screen.

5. Select the **HEALTH PROFESSIONS TRAINEE** radio button. Then select the **NEXT** button.

O Health Professions Trainee (Health professionals in VA training programs, including WOC trainees)

Figure 6: Health Professions Trainee Radio Button Option

Page | 6 January 2016

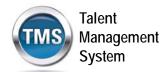

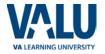

6. You must provide information related to MY ACCOUNT and MY JOB. All of the fields marked with an asterisk must be completed.

| Note: Fields marked with * are required                                                                                                    |                                                     |
|----------------------------------------------------------------------------------------------------|-----------------------------------------------------|
| MY ACCOUNT INFORMATION                                                                                                    |                                                     |
| <ul> <li>The length of the password must be between 12 and 20 characters.</li> <li>The password must contain the following types of characters:</li> <li>a. English lowercase letters.</li> <li>b. English uppercase letters.</li> <li>c. Arabic numerals(0,1,2,9).</li> <li>d. Non alphanumeric special characters (!@#\$%^&amp;*_+-={}  [:'?,-/)</li> <li>Characters cannot be repeated more than twice in a row.</li> <li>The password cannot contain user name(login ID).</li> <li>The password cannot contain users first name and last name.</li> <li>The password cannot be the same as any of the previous 24 passwords.</li> <li>The password cannot contain 6 or more characters in a row from the previous password.</li> <li>Security answer must be at least 5 characters.</li> </ul> |                                                     |
| *Password :                                                                                                    |                                                     |
| * Re-enter Password :                                                                                                    |                                                     |
| *SSN : (Click here to view the VA TMS Privacy Act Notice.)                                                                                                    |                                                     |
| (If you are foreign national and do not have an SSN please click here)                                                                                                    |                                                     |
| *Re-enter SSN:                                                                                                    |                                                     |
| * DOB (MM/DD/YYYY) :                                                                                                    |                                                     |
| *Legal First Name:                                                                                                    |                                                     |
| *Legal Last Name :                                                                                                    |                                                     |
| Middle Name(Optional) :                                                                                                    |                                                     |
| * Email Address :                                                                                                    |                                                     |
| * Re-enter Email Address :                                                                                                    |                                                     |
| * Phone Number (do not include hyphens i.e 1112223333) :                                                                                                    | - Check here to enter an International Phone Number |
| * Time Zone ID:                                                                                                    | V                                                   |

Figure 7: MY ACCOUNT INFORMATION Screen

Page | 7 January 2016

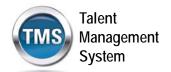

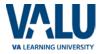

Make sure that your **PASSWORD** complies with the requirements listed on the screen and that the re-entered password is identical.

Your password must comply with all of the following:

- Length must be 12 to 20 characters
- MUST contain:
  - Lowercase letters (a through z)
  - Uppercase letters (A though Z)
  - Numerals (0 through 9)
  - Non-alphanumeric characters to include ! @ # \$ % ^ & \* \_ + = ? , . / ' [ ] { }
- Cannot include more than two repeated characters in a row
- Cannot include your User Name
- Cannot include your first or last names

Make sure to read the Privacy Act Notice regarding use of SSNs.

#### **Privacy Act Notice** Authority: The Department of Veterans Affairs (VA) is authorized to collect this information under the authority of Executive Order 9397 as amended by Executive Order 13478; Title III, Section 301, Subchapter III of Public Law 107-347 (Federal Information Security Management Act of 2002); Section 7406(c)(1) of Title 38 of the U.S. Code; and Sections 4103, 4115, and 4118 of Title 5 of the U.S. Code. Purpose: The Department of Veterans Affairs (VA) will use this information to ensure your training records are properly documented and retained into one system, the VA Talent Management System (TMS); and, accurately credited to your TMS profile to acknowledge and provide verification training requirements are met. Routine Uses: This information will be used by and disclosed to VA personnel and contractors who need the information to assist with activities related to the training management purposes. Additionally, this information will become a part of your permanent personnel record and is included in the respective government-wide, OPM/GOVT-1 - General Personnel Records (71 FR35356) and VA-specific, 76VA05 General Personnel Records -Title 38 (65 FR 45131) electronic system of records notices (SORNs), and is subject to all published routine uses within these SORNs. Disclosure: Furnishing this information is voluntary, including Social Security Number; however, failure to furnish the requested information may prevent you from establishing a TMS profile and delay the completion of training that would be assigned as a result of the completion of this form. Social Security Number (SSN): Your SSN may be requested under the authority of Executive Order 9397 as amended by Executive Order 13478. The SSN is used as a unique identifier to ensure that each individual's record in the system is unique, complete and accurate

Figure 8: TMS Privacy Act Notice

and the information is properly attributed. The SSN is not used by, nor displayed in, the TMS for any other purpose.

Page | 8 January 2016

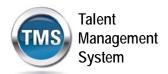

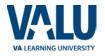

7. After completing the MY ACCOUNT INFORMATION fields, you must complete the MY JOB INFORMATION fields. As indicated earlier, you should have received this information from your VA Point of Contact. If you do not have this information, please reach out to your VA Point of Contact as you will not be able to create your TMS User Profile without it.

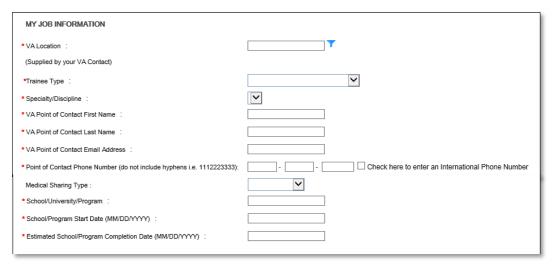

Figure 9: MY JOB INFORMATION Screen

8. Once all of the required fields have been completed, select the **SUBMIT** button.

Page | 9 January 2016

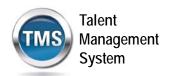

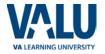

9. You should see the **Congratulations** screen.

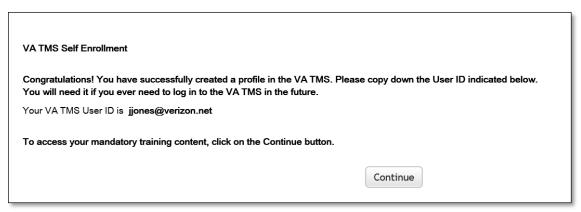

Figure 10: Congratulations Screen

If there were any errors identified after selecting SUBMIT, you must fix those and then select SUBMIT again. Keep making corrections until you succeed.

Select the **CONTINUE** button.

Page | 10 January 2016

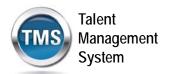

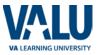

10. You are now asked to select and provide answers to two security questions. These will be used if you need to reset your TMS password.

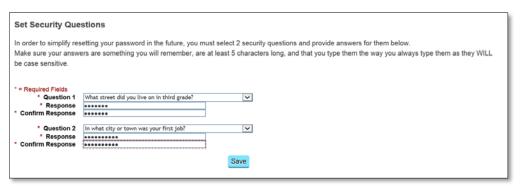

Figure 11: Set Security Questions Screen

After selecting your questions and entering your answers, select the **SAVE** button.

At this point, you have now created your TMS User Profile. Now, you must complete the mandatory training assigned to you.

Page | 11 January 2016

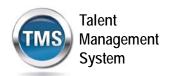

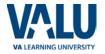

## C. Launch and Complete Mandatory Training

Follow these steps to launch and complete all of your assigned training.

 Your TMS home screen displays. It lists the mandatory training you must complete and the date by which completion must occur.

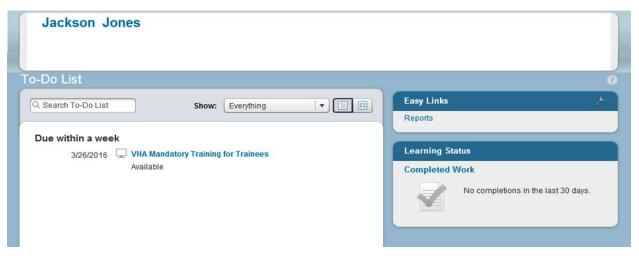

Figure 12: TMS Home Screen

As an HPT, only one course is required – VHA Mandatory Training for Trainees.

Page | 12 January 2016

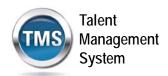

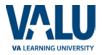

2. Hover your mouse over the course title listed on your TMS Home screen. Brief information pertinent to this course displays.

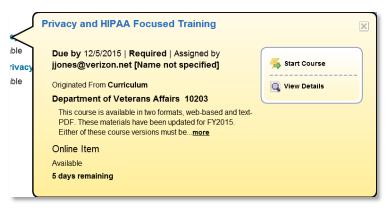

Figure 13: Course Information Pop-up on Mouse Hover

3. Select the **START COURSE** link.

The course windows launch in another browser window. You will see the Online Content Structure screen that is immediately followed by the initial screen of the selected course

Follow the instructions on each of the course screens to complete all modules of the mandatory training course.

4. Once a course has been completed, select the **HOME** link located at the top left of the screen to return to your TMS Home screen.

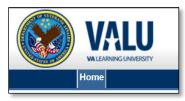

Figure 14: Snapshot of the Home Link

Page | 13 January 2016

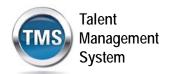

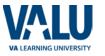

5. Once the mandatory training has been completed, you will see the **Learning Status Pod** display information stating that the work is completed.

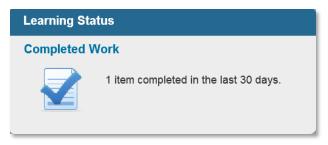

Figure 15: Learning Status Pod Example

6. While the completion of the mandatory training is recorded in the TMS, you must also print a Certificate(s) of Completion. To do this, you must select the **Learning Status Pod** to access the **Completed Work** screen.

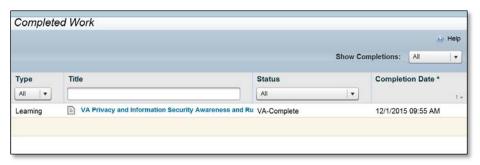

Figure 16: Completed Work Screen

The courses that you have completed and the date when they were completed display on this screen.

Page | 14 January 2016

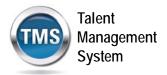

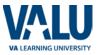

7. Hover the mouse over the course title for which a completion certificate is to be printed to display the Completed Course pop-up window.

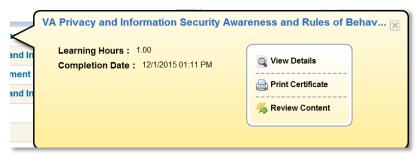

**Figure 17: Completed Course Pop-Up** 

8. Select the **PRINT CERTIFICATE** link. A message indicating the information is being generated.

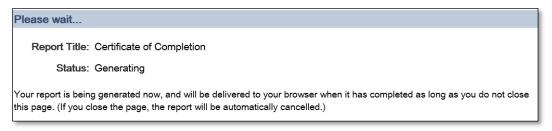

Figure 18: Generating Certificate of Completion Message Screen

Page | 15 January 2016

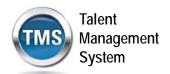

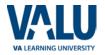

Once the necessary information has been gathered, another browser window opens and displays a PDF of the Completion Certificate.

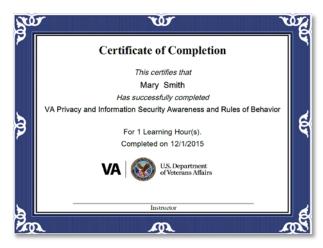

Figure 19: Certificate of Completion PDF

You may save this to your local drive and/or print the certificate to a local printer. Follow the instructions provided by your VA Point of Contact to either save it, print it, or do both.

9. Once you have printed and/or saved your certificate(s), you may log out of the TMS. Select the **SIGN OUT** link located in the upper right portion of your TMS Home screen.

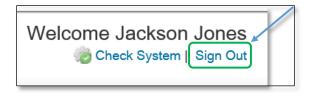

Figure 20: Snapshot of the Sign Out Link

Page | 16 January 2016